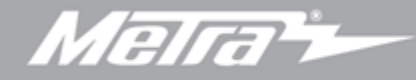

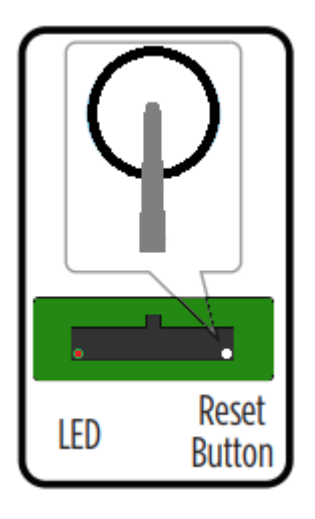

If the interface fails to function, press and release the reset button, then repeat the programming process from step 3 to try again.

- **1**. Open the driver's door, and keep open during the programming process. Cycle the ignition on.
- **2**. Connect the LD-GM harness to the GM-SWC interface, and then to the wiring harness in the vehicle.
- **3**. For models with steering wheel controls:
- For (hold1) vehicles: Press and hold the Volume Up button on the steering wheel until the LED stops flashing.
- For (tap2) vehicles: Tap the Volume Up button on the steering wheel until the LED stops flashing.
- *Attention! To find out if your vehicle needs the Volume up button on your steering wheel held or tapped during programing please refer to the application chart on the right side of page 1 of the included instructions.*
- **4**.The LED will flash Green & Red while the interface learns the radio. The LED will go out, flash, then turn solid Green.
- **5**. Cycle the ignition off/on, then test all functions for proper operation.